# **Table of Contents**

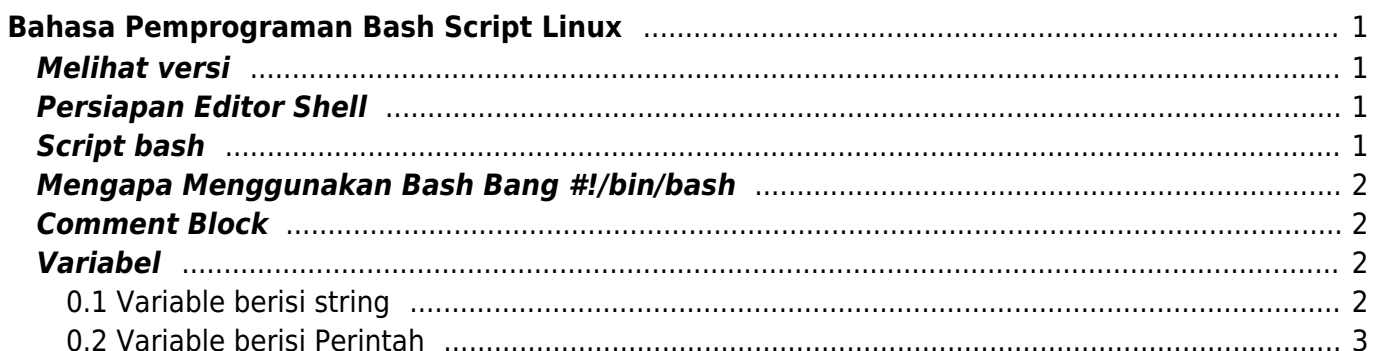

# <span id="page-2-0"></span>**Bahasa Pemprograman Bash Script Linux**

Bash adalah pemrograman dasar berbasis unix atau linux yang diciptakan oleh [Brian Fox](https://en.wikipedia.org/wiki/Brian_Fox_(computer_programmer)) untuk [Proyek GNU.](https://en.wikipedia.org/wiki/GNU_Project) Distribusi pertama tahun 1989 selanjutnya digunakan secara luas pada Linux dan Apple MacOS.

Bash adalah perintah program yang berjalan pada window text. Dimana anda mengetik perintah dan selanjutnya akan keluar hasilnya. Bash juga bisa membaca perintah dari file/script sehingga disebut juga bash scripting.

Detail sejarah tentang bash scripting bisa anda temukan di halaman wiki [https://en.wikipedia.org/wiki/Bash\\_\(Unix\\_shell\)](https://en.wikipedia.org/wiki/Bash_(Unix_shell))

Tutorial ini kami buat menggunakan Sistem Operasi Linux Centos 6 dan menggunakan editor nano

#### <span id="page-2-1"></span>**Melihat versi**

Melihat versi software bash

echo \$BASH\_VERSION

## <span id="page-2-2"></span>**Persiapan Editor Shell**

Kami biasa menggunakan editor nano. Install dengan cara

yum install nano

### <span id="page-2-3"></span>**Script bash**

Anda bisa membuatnya dengan nano

nano cetak.sh

isi dengan script bash seperti ini

```
#!/bin/bash
echo "Assalamu'alaikum"
```
kemudian tekan **ctrl + X** untuk menyimpan dan menutup. selanjutnya jalankan dengan

sh cetak.sh

hasil

```
[root@vnc script]# sh cetak.sh
Assalamu'alaikum
[root@vnc script]#
```
### <span id="page-3-0"></span>**Mengapa Menggunakan Bash Bang #!/bin/bash**

Tanda "#!/bin/bash" merupakan petunjuk bahwa script file tersebut adalah script bash. Selayaknya "!/bin/perl" or "/bin/perl5".

Penjelasan detail bisa baca di [stackoverflow](http://stackoverflow.com/questions/8967902/why-do-you-need-to-put-bin-bash-at-the-beginning-of-a-script-file)

#### <span id="page-3-1"></span>**Comment Block**

Anda bisa menambahkan komentar pada script dengan menambahkan tanda "#" pada bagian depan

#!/bin/bash

#ini adalah komentar #ini adalah komentar kedua

echo "Assalamu'alaikum"

#### <span id="page-3-2"></span>**Variabel**

Cara mendefinisikan variabel di bash script sebagai berikut.

#### <span id="page-3-3"></span>**0.1 Variable berisi string**

nano variabel.sh

isi dengan

#!/bin/bash

```
nama="Salahudin"
echo $nama;
```
tekan ctrl+x untuk menutup dan menyimpan

kemudian jalankan dengan

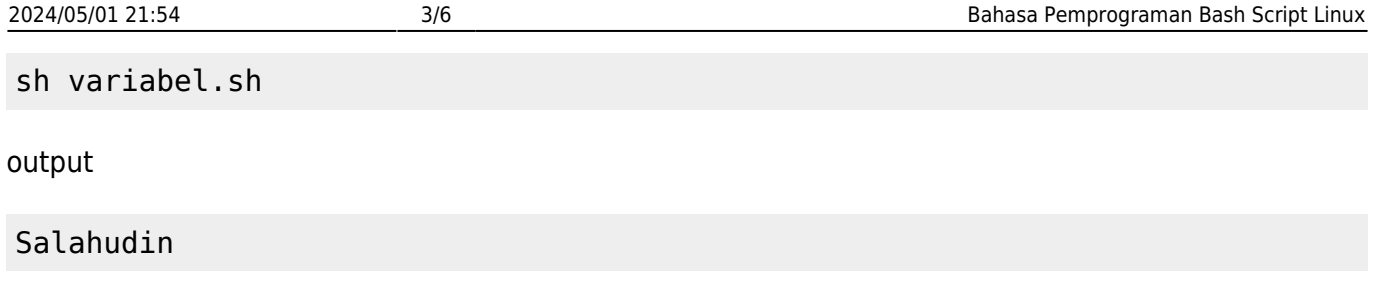

#### <span id="page-4-0"></span>**0.2 Variable berisi Perintah**

Berikut ini adalah contoh variable berisi perintah untuk menampilkan tanggal

nano variabel2.sh

isi dengan

```
#!/bin/bash
tanggal=$(date)
echo $tanggal;
```
jalankan dengan

sh variabel2.sh

output

Wed Feb 22 09:30:11 UTC 2017

Untuk perintah dasar linux lainya bisa anda pelajari disini [Perintah Dasar Linux](https://www.pusathosting.com/kb/linux/perintah-dasar)

#### Subcontent

B

- [Bash : Menampilkan /](https://www.pusathosting.com/kb/linux/bash/mencari-file-terbaru-terupdate) [Mencari File Terbaru](https://www.pusathosting.com/kb/linux/bash/mencari-file-terbaru-terupdate) [diupdate](https://www.pusathosting.com/kb/linux/bash/mencari-file-terbaru-terupdate)
- [Bash Command AWK](https://www.pusathosting.com/kb/linux/bash/command-awk)
- [Bash Command Cut](https://www.pusathosting.com/kb/linux/bash/command-cut)
- [Bash grep Extract Domain](https://www.pusathosting.com/kb/linux/bash/extract-domain-dari-string-file) [dari string di dalam file](https://www.pusathosting.com/kb/linux/bash/extract-domain-dari-string-file)
- [Bash Grep Match Email dari](https://www.pusathosting.com/kb/linux/bash/script-grep-email-from-maillog) [Maillog](https://www.pusathosting.com/kb/linux/bash/script-grep-email-from-maillog)
- [Bash Script : Cara](https://www.pusathosting.com/kb/linux/bash/menghitung-jumlah-karakter) [Menghitung Jumlah](https://www.pusathosting.com/kb/linux/bash/menghitung-jumlah-karakter) [Karakter String](https://www.pusathosting.com/kb/linux/bash/menghitung-jumlah-karakter)
- [Bash Script Split String](https://www.pusathosting.com/kb/linux/bash/split-string) [AWK CUT etc](https://www.pusathosting.com/kb/linux/bash/split-string)
- [Bash Script Split Text File](https://www.pusathosting.com/kb/linux/bash/split-file-text-ukuran-besar)

[ukuran BESAR berdasar](https://www.pusathosting.com/kb/linux/bash/split-file-text-ukuran-besar) [total BARIS menjadi Kecil](https://www.pusathosting.com/kb/linux/bash/split-file-text-ukuran-besar)

[BASH: Cara Memonitor Port](https://www.pusathosting.com/kb/linux/bash/cara-monitor-port-down-up) [Online atau Offline](https://www.pusathosting.com/kb/linux/bash/cara-monitor-port-down-up)

B cont.

- [Bash: Menampilkan Nomor](https://www.pusathosting.com/kb/linux/bash/menampilkan-nomor-baris-output) [Baris Pada Output Grep](https://www.pusathosting.com/kb/linux/bash/menampilkan-nomor-baris-output)
- [Bash: Menghilangkan Blank](https://www.pusathosting.com/kb/linux/bash/mengilangkan-empty-line-di-command-output) [Output di Linux Command](https://www.pusathosting.com/kb/linux/bash/mengilangkan-empty-line-di-command-output)
- [BAsh: Mengkombinasikan 2](https://www.pusathosting.com/kb/linux/bash/mengkombinasikan-2-file-dengan-output-unik) [file dan menjadikannya](https://www.pusathosting.com/kb/linux/bash/mengkombinasikan-2-file-dengan-output-unik) [satu file unik](https://www.pusathosting.com/kb/linux/bash/mengkombinasikan-2-file-dengan-output-unik)
- [Bash: Menjalankan Perintah](https://www.pusathosting.com/kb/linux/bash/menjalankan-perintah-yang-tersimpan-di-variable) [yang tersimpan di Variable](https://www.pusathosting.com/kb/linux/bash/menjalankan-perintah-yang-tersimpan-di-variable)
- [BASH: Remove last -n Char](https://www.pusathosting.com/kb/linux/bash/remove-n-last-char) [String / Menghapus -n](https://www.pusathosting.com/kb/linux/bash/remove-n-last-char) [karakter diakhir dan diawal](https://www.pusathosting.com/kb/linux/bash/remove-n-last-char)

C

- [Cara Agar Telnet Auto](https://www.pusathosting.com/kb/linux/bash/cara-telnet-auto-close) [Closed](https://www.pusathosting.com/kb/linux/bash/cara-telnet-auto-close)
- [Cara Menjalankan Perintah](https://www.pusathosting.com/kb/linux/bash/execute-bash-command-stored-as-a-string) [Shell berupa Text](https://www.pusathosting.com/kb/linux/bash/execute-bash-command-stored-as-a-string) [Command](https://www.pusathosting.com/kb/linux/bash/execute-bash-command-stored-as-a-string)
- [Cat Grep Get Part of String](https://www.pusathosting.com/kb/linux/bash/cat-grep-get-part-string)
- [Catatan Bash Command](https://www.pusathosting.com/kb/linux/bash/command) [Linux](https://www.pusathosting.com/kb/linux/bash/command)

C cont.

- [Check if Directory Mounted,](https://www.pusathosting.com/kb/linux/bash/check-is-mount) [Contoh/Sample Kode Bash](https://www.pusathosting.com/kb/linux/bash/check-is-mount) **[Script](https://www.pusathosting.com/kb/linux/bash/check-is-mount)**
- [Cut Last 3 Char from](https://www.pusathosting.com/kb/linux/bash/cut-3-string-output-dari-awk) [Output AWK](https://www.pusathosting.com/kb/linux/bash/cut-3-string-output-dari-awk)

H

[HBars Bash Grafik Script](https://www.pusathosting.com/kb/linux/bash/hbars-bash-grafik-script)

K

- [Kumpulan Contoh Script](https://www.pusathosting.com/kb/linux/bash/sample) [Bash](https://www.pusathosting.com/kb/linux/bash/sample)
- [Kumpulan Script Bash](https://www.pusathosting.com/kb/linux/bash/example) [Penting](https://www.pusathosting.com/kb/linux/bash/example)

M

- [Mengexstract Email dari](https://www.pusathosting.com/kb/linux/bash/mengextract-email-dari-string) **[String](https://www.pusathosting.com/kb/linux/bash/mengextract-email-dari-string)**
- [Menghitung Total Binner](https://www.pusathosting.com/kb/linux/bash/menghitung-binner)
- ["1" dalam satu baris](https://www.pusathosting.com/kb/linux/bash/menghitung-binner)
- [Merubah \n Menjadi satu](https://www.pusathosting.com/kb/linux/bash/merubah-new-line-menjadi-baris) [baris dengan Koma \(,\)](https://www.pusathosting.com/kb/linux/bash/merubah-new-line-menjadi-baris)

#### Related

A

- [Apa itu Cloudlinux OS?](https://www.pusathosting.com/kb/linux/cloudlinux)
- [Artikel Linux](https://www.pusathosting.com/kb/linux/artikel)
- [Auto Block DDos Port 80](https://www.pusathosting.com/kb/linux/csf_antisipasi_ddos) [dan 443 dengan CSF](https://www.pusathosting.com/kb/linux/csf_antisipasi_ddos)

B

[Bagaimana Cara Download](https://www.pusathosting.com/kb/linux/youtube-dl) [Youtube di Linux dengan](https://www.pusathosting.com/kb/linux/youtube-dl) [Youtube-dl](https://www.pusathosting.com/kb/linux/youtube-dl)

C

- [Cara Install TMUX di](https://www.pusathosting.com/kb/linux/install-tmux-centos-6) [CENTOS 6](https://www.pusathosting.com/kb/linux/install-tmux-centos-6)
- [Cara Memonitor Traffic](https://www.pusathosting.com/kb/linux/command-monitor-traffic-network) [Jaringan di Linux](https://www.pusathosting.com/kb/linux/command-monitor-traffic-network)
- [Cara Mount Folder ke](https://www.pusathosting.com/kb/linux/mount-folder-to-folder) [Folder lainya di linux](https://www.pusathosting.com/kb/linux/mount-folder-to-folder)
- [Cara Telnet dari Multiple IP](https://www.pusathosting.com/kb/linux/telnet-multiple-source-ip) [yang ada di server](https://www.pusathosting.com/kb/linux/telnet-multiple-source-ip)
- [Centos](https://www.pusathosting.com/kb/linux/centos)
- [Centos 7](https://www.pusathosting.com/kb/linux/centos7)
- [CSF ipset Deny IP 1000](https://www.pusathosting.com/kb/linux/csf_ipset) [Lebih Performa Firewall](https://www.pusathosting.com/kb/linux/csf_ipset) [Tetap Cepat](https://www.pusathosting.com/kb/linux/csf_ipset)

F

• [Firewall](https://www.pusathosting.com/kb/linux/firewall)

H

[Hardisk Monitoring](https://www.pusathosting.com/kb/linux/hardisk-monitor)

I

• [Install FFMPEG Centos 7](https://www.pusathosting.com/kb/linux/install-ffmpeg-centos-7)

L

- [Linux : Membuat Disk](https://www.pusathosting.com/kb/linux/membuat-disk-image-dan-di-mount) [Image dan Mount ke Folder](https://www.pusathosting.com/kb/linux/membuat-disk-image-dan-di-mount)
- [Linux Troubleshooting](https://www.pusathosting.com/kb/linux/troubleshoot)
- [Linux: Membuat Service](https://www.pusathosting.com/kb/linux/membuat-service-auto-start) [Auto Start Setiap kali](https://www.pusathosting.com/kb/linux/membuat-service-auto-start) [Booting](https://www.pusathosting.com/kb/linux/membuat-service-auto-start)
- [Linux: Script Auto Restart](https://www.pusathosting.com/kb/linux/membuat-script-auto-restart)
- [Service Otomatis](https://www.pusathosting.com/kb/linux/membuat-script-auto-restart)
- [Logical Volume](https://www.pusathosting.com/kb/linux/logical-volume-management) [Management](https://www.pusathosting.com/kb/linux/logical-volume-management)
- [Logrotate, Apa itu ?](https://www.pusathosting.com/kb/linux/logrotate)

M

• [Membuat Database](https://www.pusathosting.com/kb/linux/database-spammer-dengan-rbldns) [Spammer dengan RBLDNS](https://www.pusathosting.com/kb/linux/database-spammer-dengan-rbldns)

M cont.

- [Membuat Swap di Centos /](https://www.pusathosting.com/kb/linux/membuat-swap) [Almalinux](https://www.pusathosting.com/kb/linux/membuat-swap)
- [Merubah Hostname di Linux](https://www.pusathosting.com/kb/linux/merubah-hostname)

P

- [Perintah Dasar Linux](https://www.pusathosting.com/kb/linux/perintah-dasar)
- [Perintah Linux Penting](https://www.pusathosting.com/kb/linux/perintah-linux-penting)

R

• [RAID](https://www.pusathosting.com/kb/linux/raid)

S

- [Squid Web Proxy](https://www.pusathosting.com/kb/linux/squid)
- [Swaks Test Mail Via](https://www.pusathosting.com/kb/linux/swaks) [Command Linux](https://www.pusathosting.com/kb/linux/swaks)

T

- [Tutorial Installasi Fail2Ban](https://www.pusathosting.com/kb/linux/fail2ban) [& Tips Trick](https://www.pusathosting.com/kb/linux/fail2ban)
- [Tutorial Menginstall](https://www.pusathosting.com/kb/linux/geoiplookup) **[GeoIPLookup](https://www.pusathosting.com/kb/linux/geoiplookup)**
- [Tutorial Xrandr](https://www.pusathosting.com/kb/linux/xrandr-menambahkan-resolusi-monitor-di-linux) [Menambahkan Resolusi](https://www.pusathosting.com/kb/linux/xrandr-menambahkan-resolusi-monitor-di-linux) [Monitor Di Linux Mint](https://www.pusathosting.com/kb/linux/xrandr-menambahkan-resolusi-monitor-di-linux)

From: <https://www.pusathosting.com/kb/> - **PusatHosting Wiki**

Permanent link: **<https://www.pusathosting.com/kb/linux/bash?rev=1531316142>**

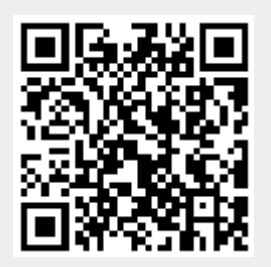

Last update: **2018/07/11 09:35**